# #LancsBox **Innovation in Corpus Linguistics**

#LancsBox X is a powerful tool for the analysis of language: millions and billions of words.

# Download it for free.

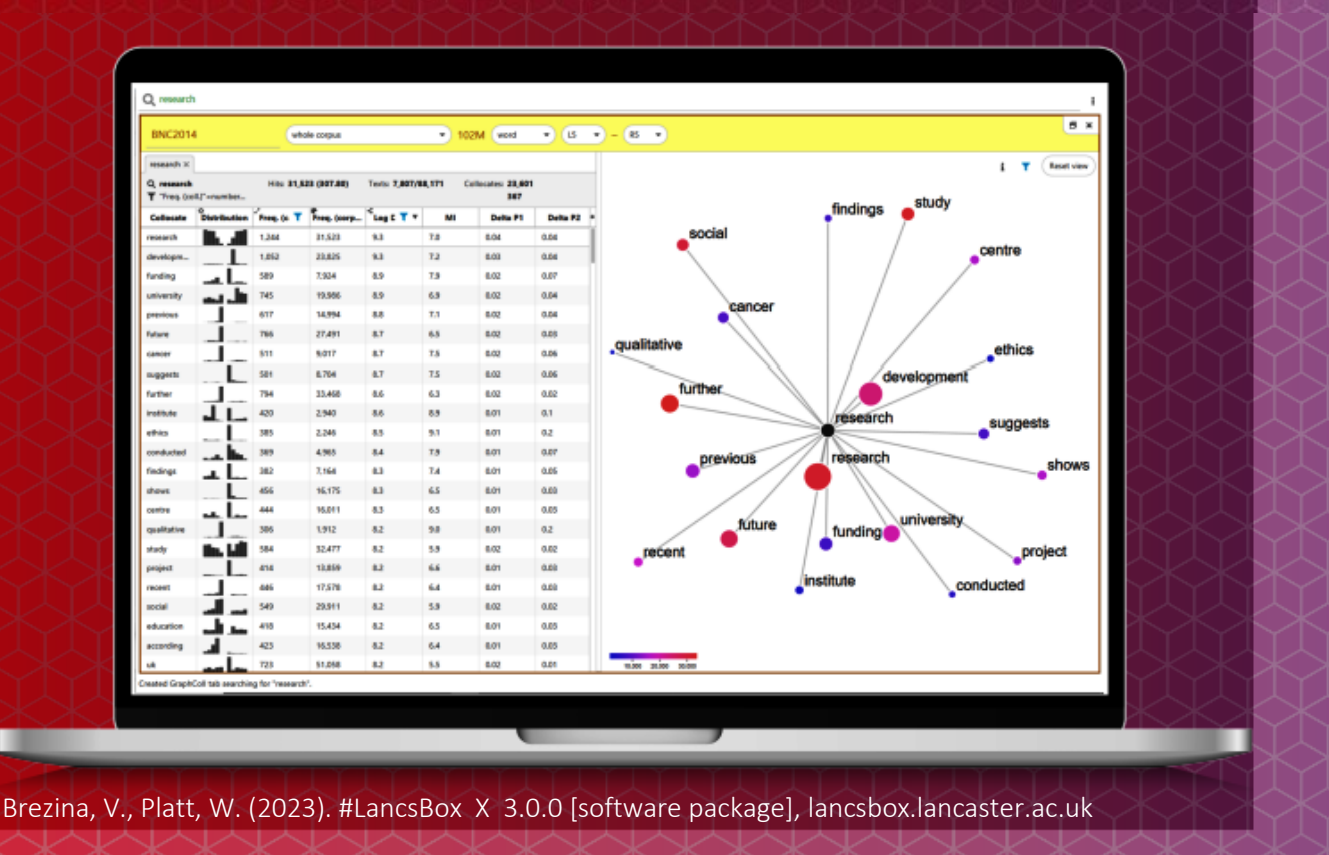

The development of #LancsBox was supported by the Economic and Social Research Council (grant number EP/P001559/1, ES/K002155/1 and ES/R008906/1)

#### **Task 1** Words which you need in professional contexts

Test your vocabulary knowledge. Check a box next to a word if you know the word. If you don't know the word, leave the box blank. Then circle the words that will be especially useful in your professional context.

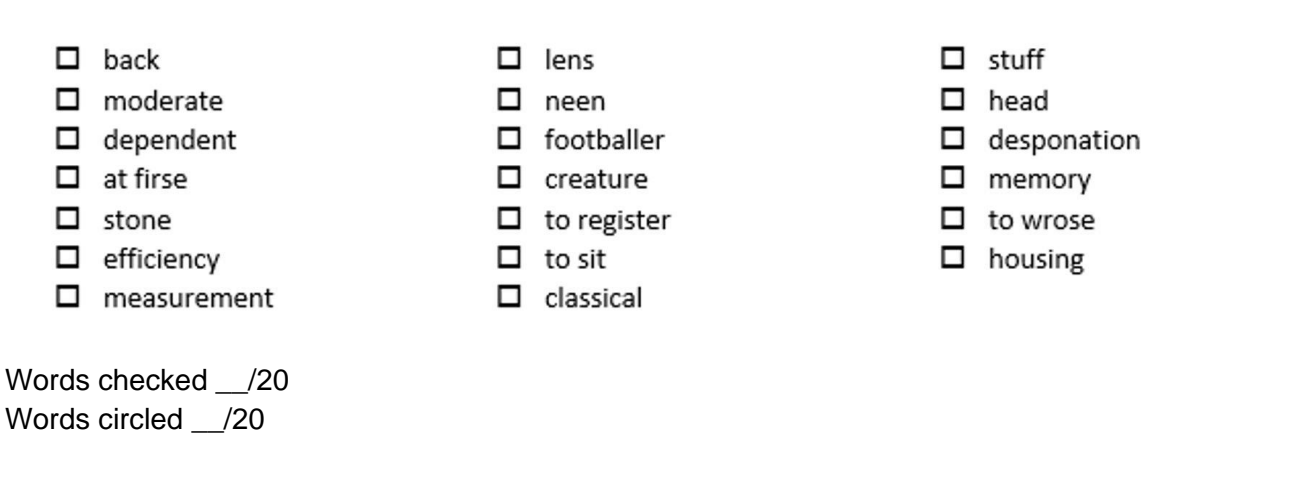

Now, using the BNC2014 v. 2 find the words you didn't know/check. Do they exist and if so, what is their meaning?

**Task 2**

## Words across genres/registers

In this task, you will look at the distribution of words across different registers and genres. This can be done both in #LancsBox on your computer and also in LancsLex, which is an interactive vocabulary website for general use developed at Lancaster University.

Search for the words you have circled in Task 1. In which genre/register do they occur most frequently? In which genre/register do they occur with the smallest relative frequency?

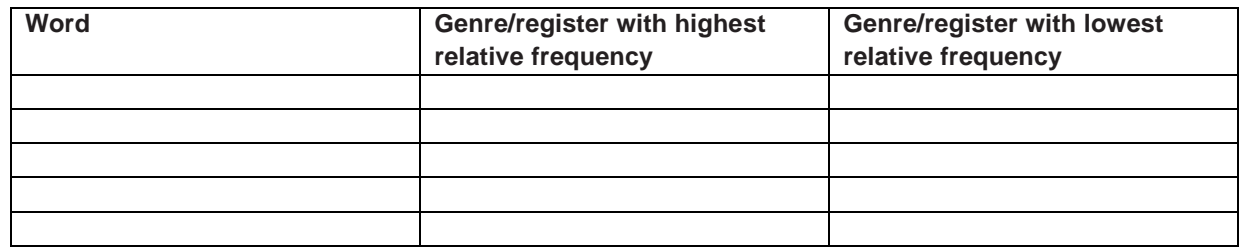

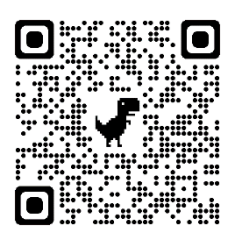

#LancsLex: [https://lancslex.lancs.ac.uk](https://lancslex.lancs.ac.uk/)

Find out more about English vocabulary across genres/registers + improve your lexical knowledge with interactive exercises

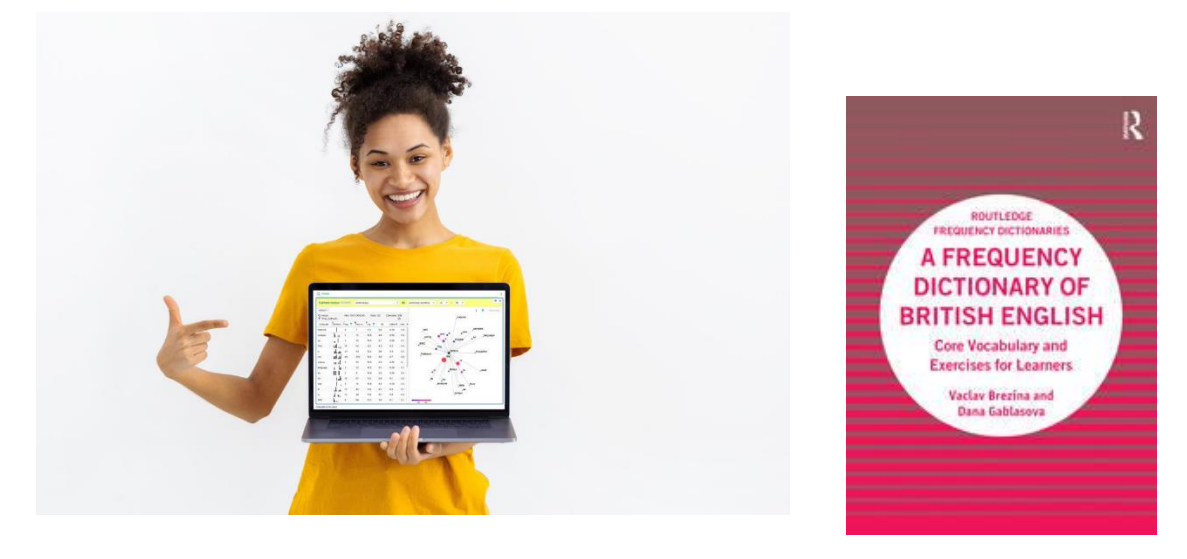

Coming out in November 2023

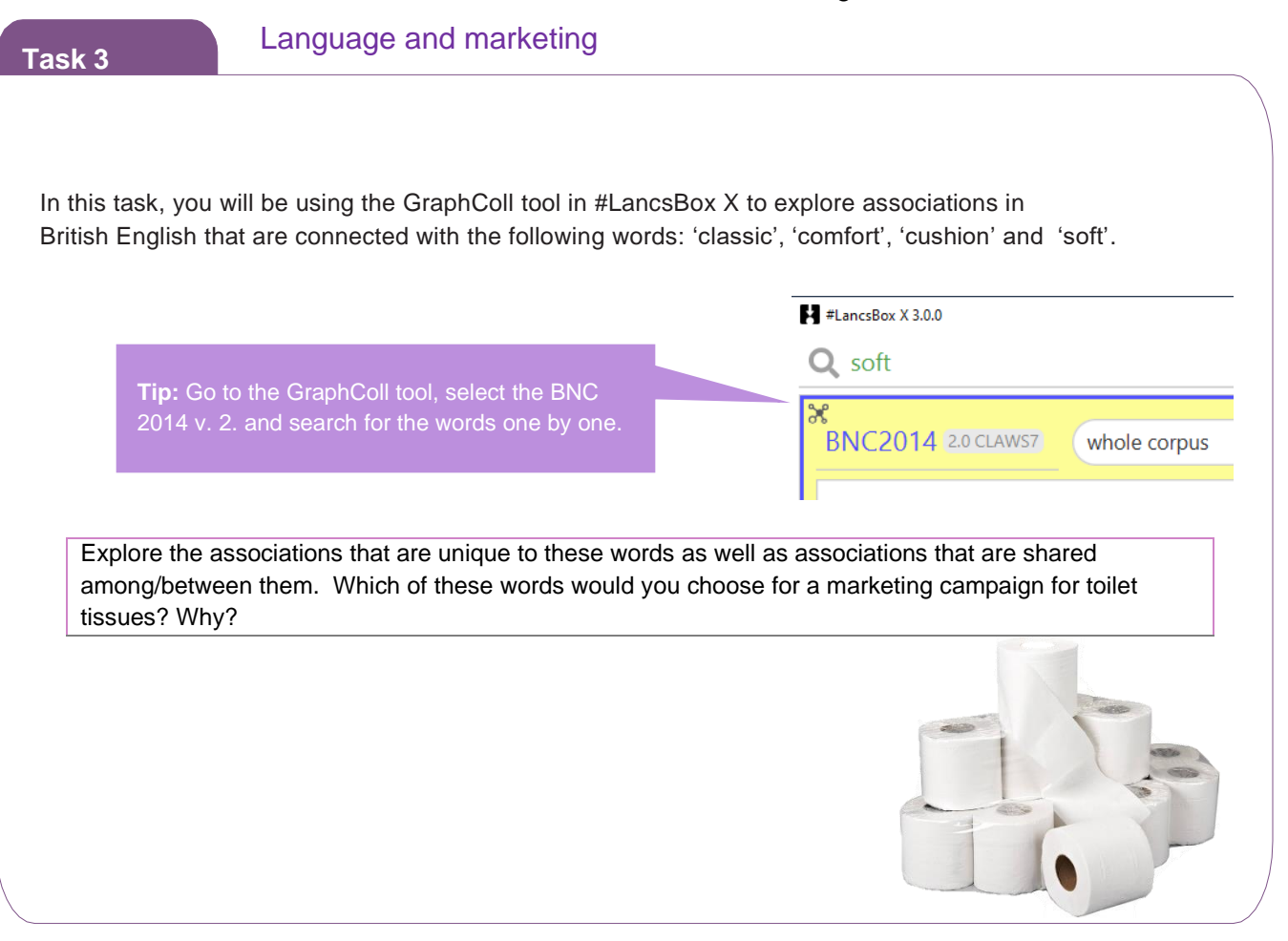

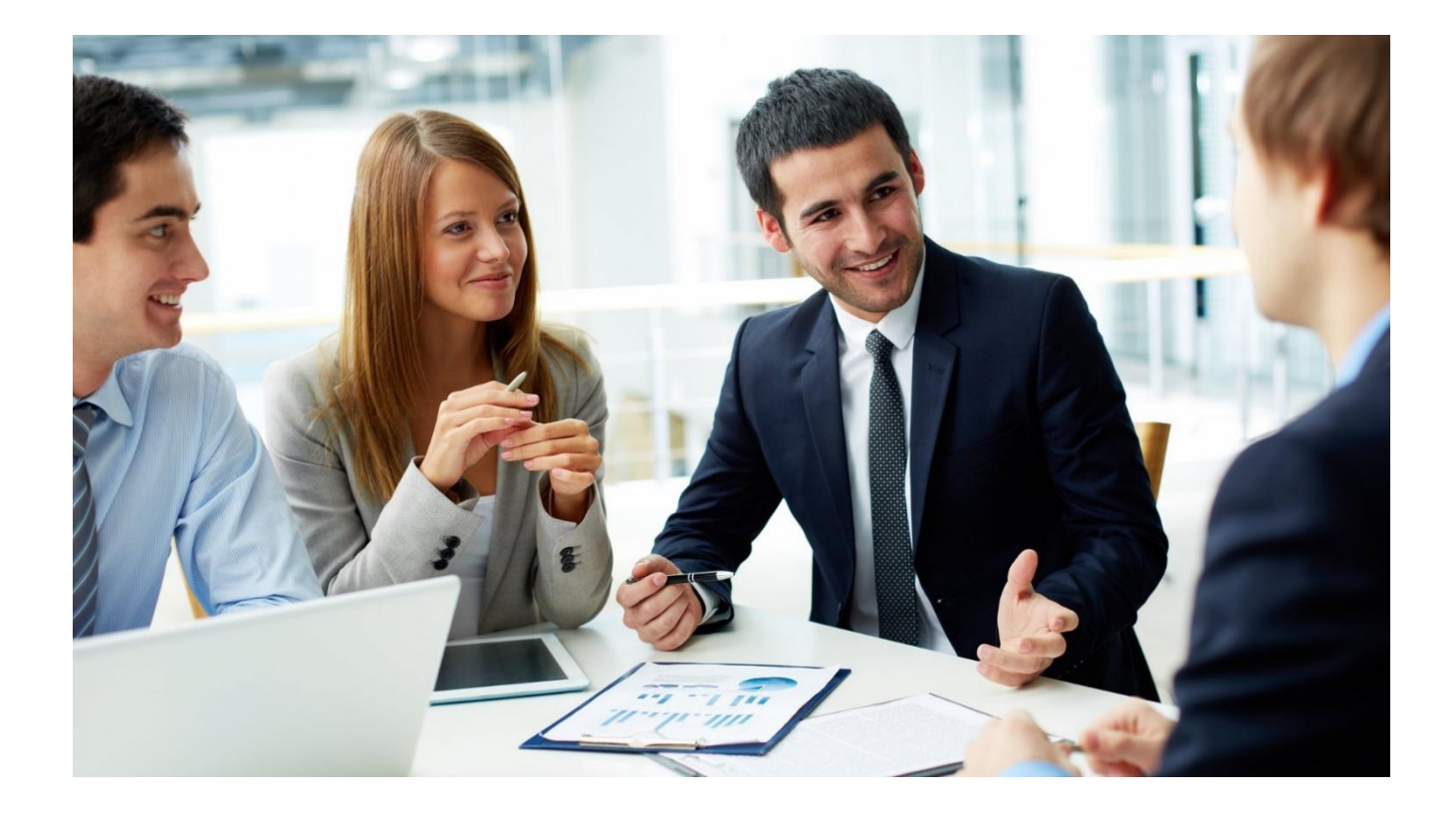

# **Task 4**

# Selling your ideas

Select a set of three terms, which are relevant in your professional context:

My context is: \_\_\_\_\_\_\_\_\_\_\_\_\_\_\_\_\_\_\_\_\_\_\_\_\_\_\_\_\_\_\_\_\_\_\_\_\_\_\_\_\_\_\_\_\_\_\_\_\_\_\_\_\_\_\_\_\_\_\_\_\_\_\_\_\_\_\_\_\_\_\_\_\_\_\_\_\_\_

My three tems are: \_\_\_\_\_\_\_\_\_\_\_\_\_\_\_\_\_\_\_\_\_\_\_\_\_\_\_\_\_\_\_\_\_\_\_\_\_\_\_\_\_\_\_\_\_\_\_\_\_\_\_\_\_\_\_\_\_\_\_\_\_\_\_\_\_\_\_\_\_\_\_\_\_\_

Based on my intuition, the most POSITIVE/ ENGAGING of these terms is: \_\_\_\_\_\_\_\_\_\_\_\_\_\_\_\_\_\_\_\_\_\_\_\_\_\_\_\_\_\_

Now check the associations of these terms in GraphColl. You can use the whole BNC2014 v. 2 corpus or any relevant subcorpus. Was your intuition correct? Is there anything new you have learned about the use of these terms?

\_\_\_\_\_\_\_\_\_\_\_\_\_\_\_\_\_\_\_\_\_\_\_\_\_\_\_\_\_\_\_\_\_\_\_\_\_\_\_\_\_\_\_\_\_\_\_\_\_\_\_\_\_\_\_\_\_\_\_\_\_\_\_\_\_\_\_\_\_\_\_\_\_\_\_\_\_\_\_\_\_\_\_\_\_\_\_\_\_

\_\_\_\_\_\_\_\_\_\_\_\_\_\_\_\_\_\_\_\_\_\_\_\_\_\_\_\_\_\_\_\_\_\_\_\_\_\_\_\_\_\_\_\_\_\_\_\_\_\_\_\_\_\_\_\_\_\_\_\_\_\_\_\_\_\_\_\_\_\_\_\_\_\_\_\_\_\_\_\_\_\_\_\_\_\_\_\_\_

\_\_\_\_\_\_\_\_\_\_\_\_\_\_\_\_\_\_\_\_\_\_\_\_\_\_\_\_\_\_\_\_\_\_\_\_\_\_\_\_\_\_\_\_\_\_\_\_\_\_\_\_\_\_\_\_\_\_\_\_\_\_\_\_\_\_\_\_\_\_\_\_\_\_\_\_\_\_\_\_\_\_\_\_\_\_\_\_\_

\_\_\_\_\_\_\_\_\_\_\_\_\_\_\_\_\_\_\_\_\_\_\_\_\_\_\_\_\_\_\_\_\_\_\_\_\_\_\_\_\_\_\_\_\_\_\_\_\_\_\_\_\_\_\_\_\_\_\_\_\_\_\_\_\_\_\_\_\_\_\_\_\_\_\_\_\_\_\_\_\_\_\_\_\_\_\_\_\_

Look at the collocation graphs below. Each graph represents collocates around a node, which has been hidden. Choose an appropriate node from the box below.

break (n), eat (v), good (adj), play (v), rude (adj), social (adj)

Check your answers in the BNC2014 v.2 using GraphColl and note down examples of use (concordance lines) for the strongest collocations.

1. *Media* as the strongest collocate

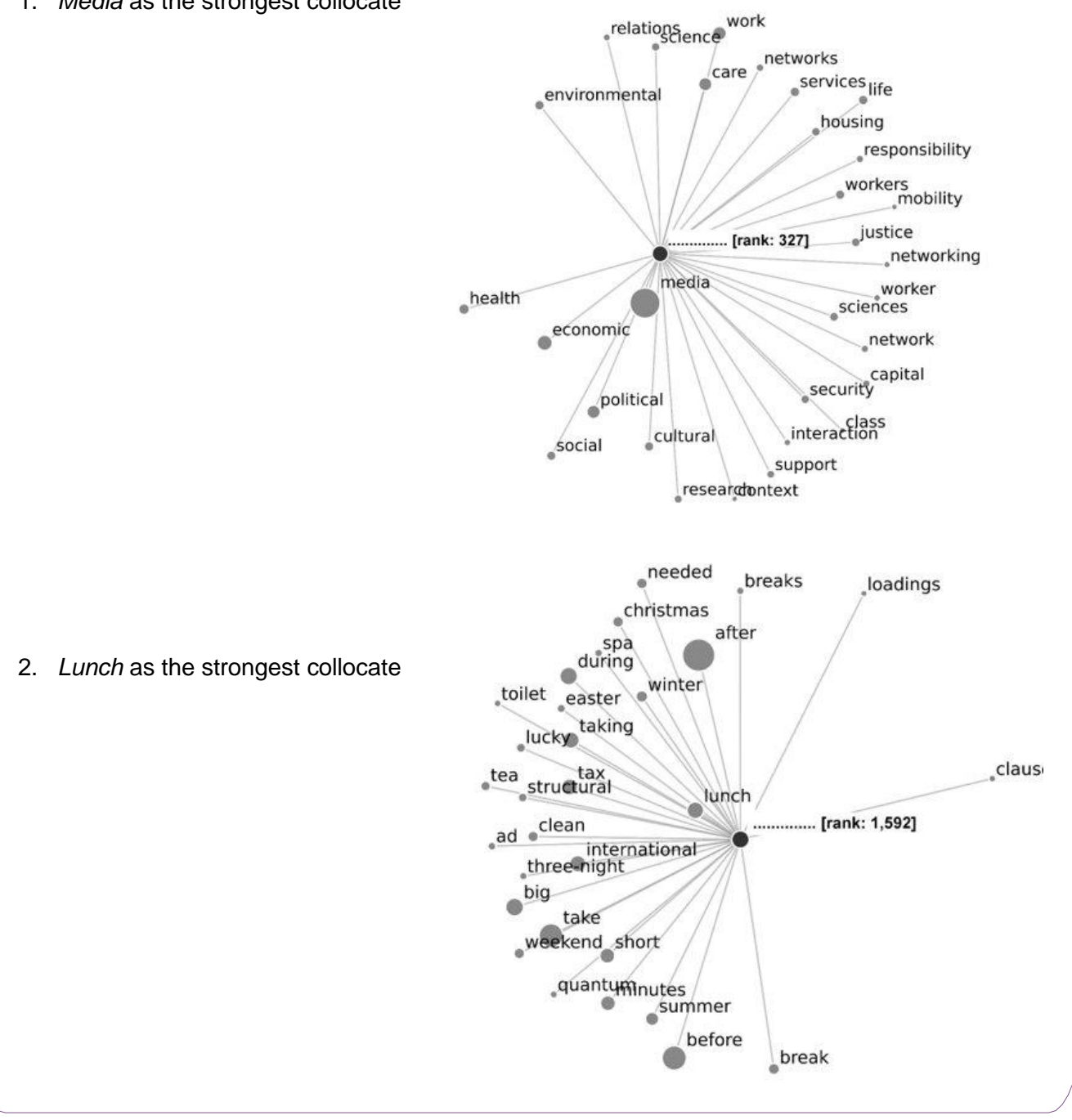

# **Task 6**

#### **Creating your own corpus automatically in #LancsBox X**

#LancsBox X offers a feature, which allows automatic download of texts from the web. In this task, you will explore this feature. Imagine that you want to download a corpus made of Wikipedia articles related to your subject area.

- a) Locate your initial (seed) Wikipedia website:
- b) From the corpus drop down menu choose 'add corpora' and select 'Web'.

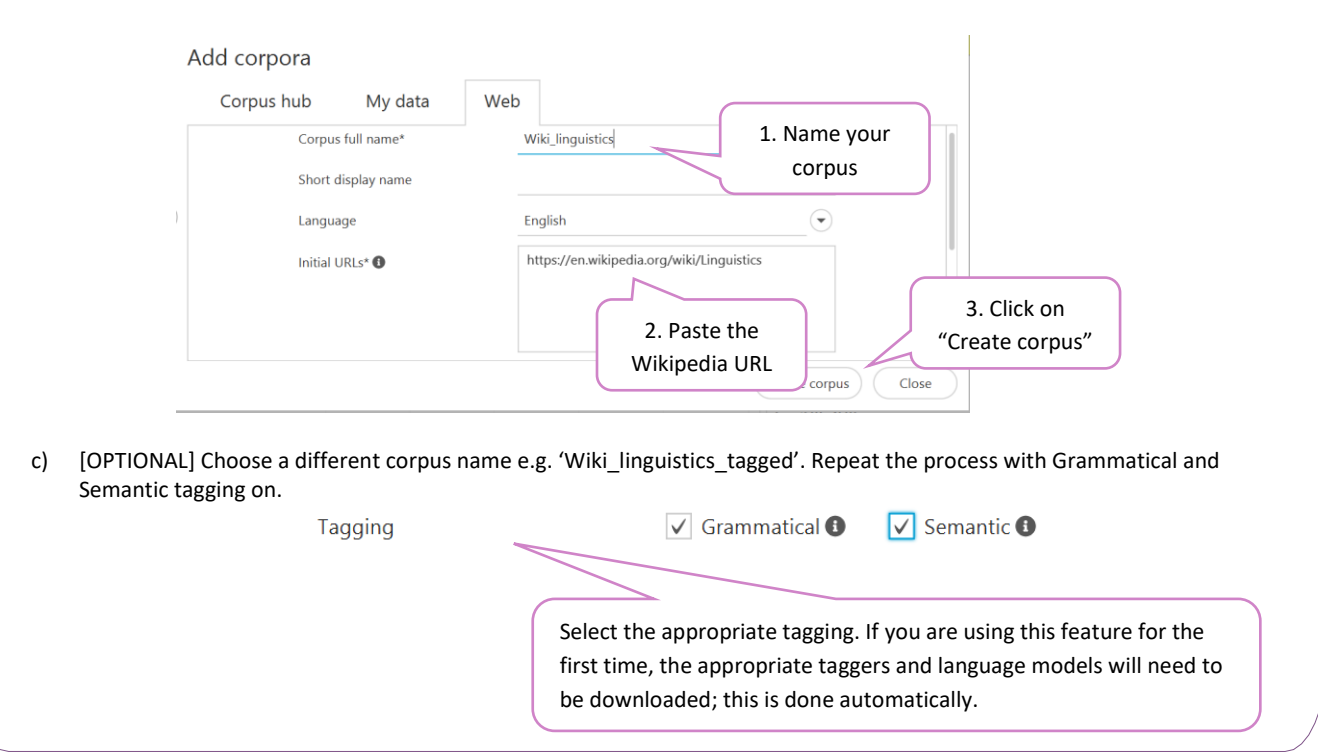

#### **Task 7** Understanding your data

### **Exploring your Wikipedia corpus in the Text tool in #LancsBox X**

a) Explore your corpus. Fill in the table below with the descriptive statistics of your Wikipedia corpus:

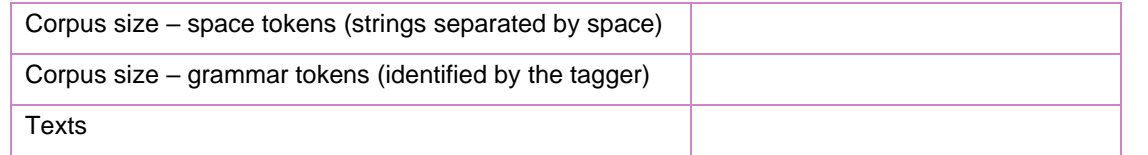

b) How many times do different words related to your topic occur in the corpus? Search for these in the Text tool.

#### **Task 8** Language of job adverts

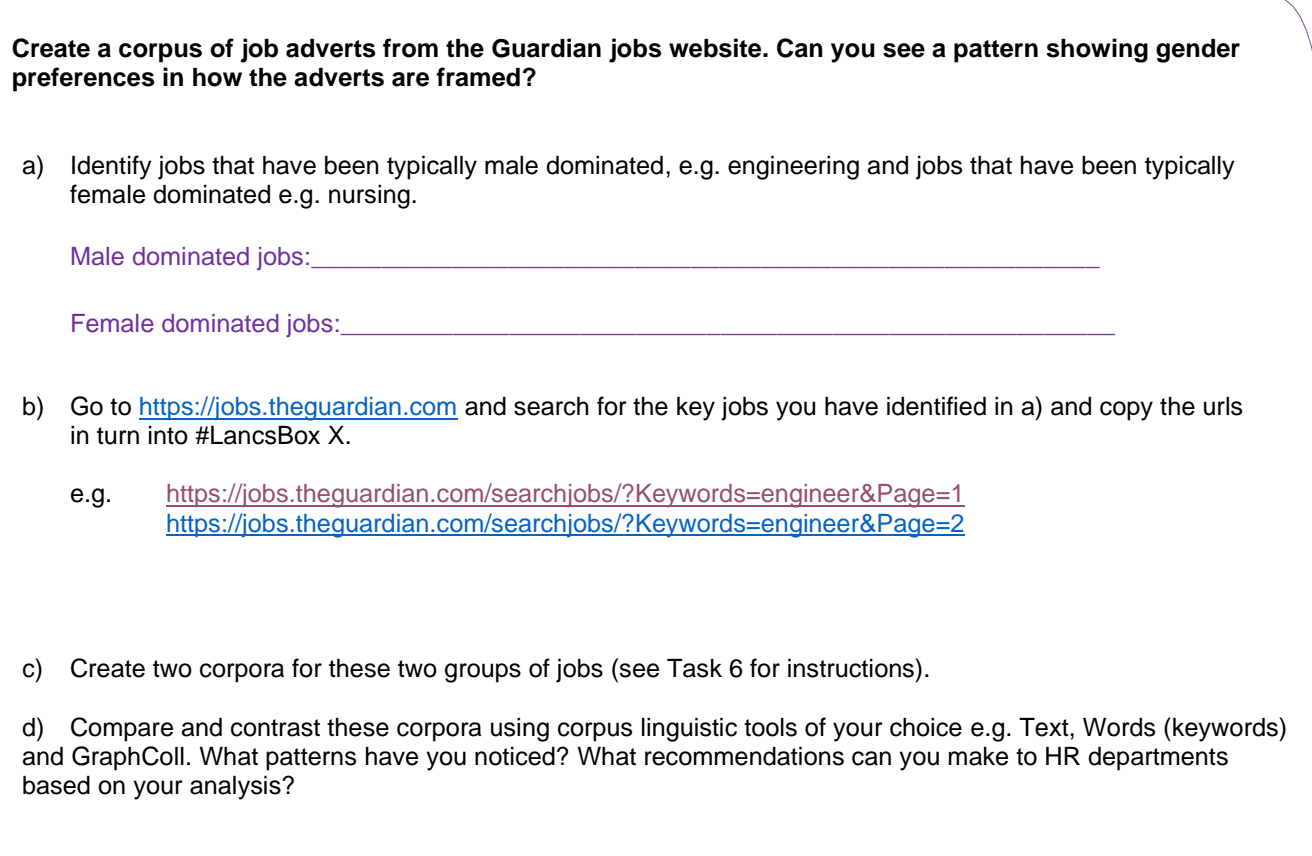

 $\_$  ,  $\_$  ,  $\_$  ,  $\_$  ,  $\_$  ,  $\_$  ,  $\_$  ,  $\_$  ,  $\_$  ,  $\_$  ,  $\_$  ,  $\_$  ,  $\_$  ,  $\_$  ,  $\_$  ,  $\_$  ,  $\_$  ,  $\_$  ,  $\_$  ,  $\_$  ,  $\_$  ,  $\_$  ,  $\_$  ,  $\_$  ,  $\_$  ,  $\_$  ,  $\_$  ,  $\_$  ,  $\_$  ,  $\_$  ,  $\_$  ,  $\_$  ,  $\_$  ,  $\_$  ,  $\_$  ,  $\_$  ,  $\_$  ,

 $\_$  ,  $\_$  ,  $\_$  ,  $\_$  ,  $\_$  ,  $\_$  ,  $\_$  ,  $\_$  ,  $\_$  ,  $\_$  ,  $\_$  ,  $\_$  ,  $\_$  ,  $\_$  ,  $\_$  ,  $\_$  ,  $\_$  ,  $\_$  ,  $\_$  ,  $\_$  ,  $\_$  ,  $\_$  ,  $\_$  ,  $\_$  ,  $\_$  ,  $\_$  ,  $\_$  ,  $\_$  ,  $\_$  ,  $\_$  ,  $\_$  ,  $\_$  ,  $\_$  ,  $\_$  ,  $\_$  ,  $\_$  ,  $\_$  ,

\_\_\_\_\_\_\_\_\_\_\_\_\_\_\_\_\_\_\_\_\_\_\_\_\_\_\_\_\_\_\_\_\_\_\_\_\_\_\_\_\_\_\_\_\_\_\_\_\_\_\_\_\_\_\_\_\_\_\_\_\_\_\_\_\_\_\_\_\_\_\_\_\_\_\_\_\_\_\_\_\_\_\_\_\_\_

 $\_$  ,  $\_$  ,  $\_$  ,  $\_$  ,  $\_$  ,  $\_$  ,  $\_$  ,  $\_$  ,  $\_$  ,  $\_$  ,  $\_$  ,  $\_$  ,  $\_$  ,  $\_$  ,  $\_$  ,  $\_$  ,  $\_$  ,  $\_$  ,  $\_$  ,  $\_$  ,  $\_$  ,  $\_$  ,  $\_$  ,  $\_$  ,  $\_$  ,  $\_$  ,  $\_$  ,  $\_$  ,  $\_$  ,  $\_$  ,  $\_$  ,  $\_$  ,  $\_$  ,  $\_$  ,  $\_$  ,  $\_$  ,  $\_$  ,

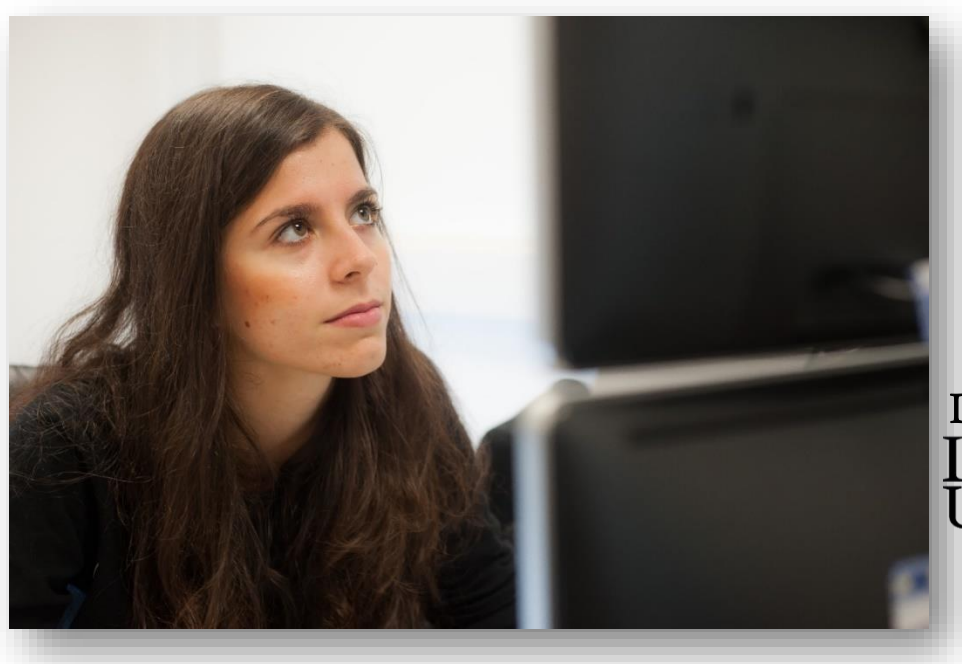

Developed at<br>Lancaster<br>University